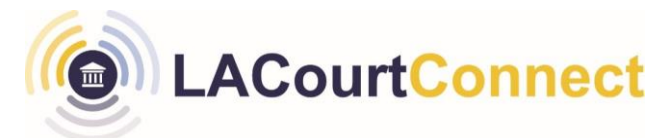

## **Cancel a Scheduled LACourtConnect Remote Appearance Quick Reference Guide**

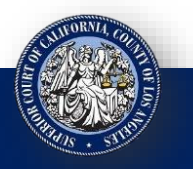

**LACourtConnect** is part of the Court's Access LACourt | Your Way initiative and

provides a convenient option for appearing in court without having to visit a court location.

This Quick Reference Guide (QRG) outlines how you can cancel a scheduled LACourtConnect remote appearance.

## **Step 1**

### 1. Go to <https://lacourt.portalscloud.com/VCourt/>

2. Click on **Activity.** 

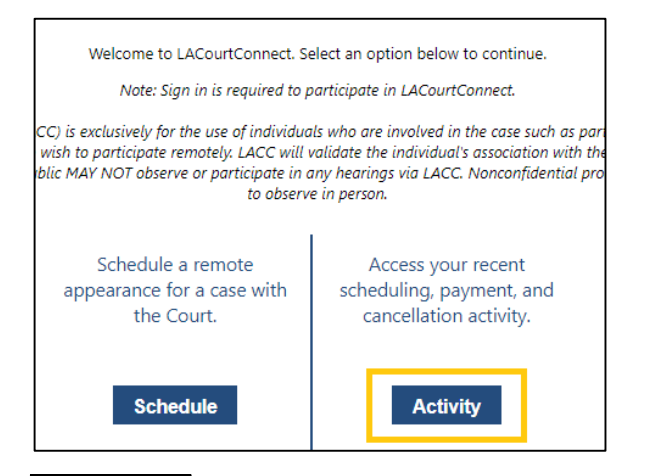

# **Step 3** Step 4

A list of your upcoming scheduled LACourtConnect hearings displays. To cancel your appearance, click **Cancel Appearance**

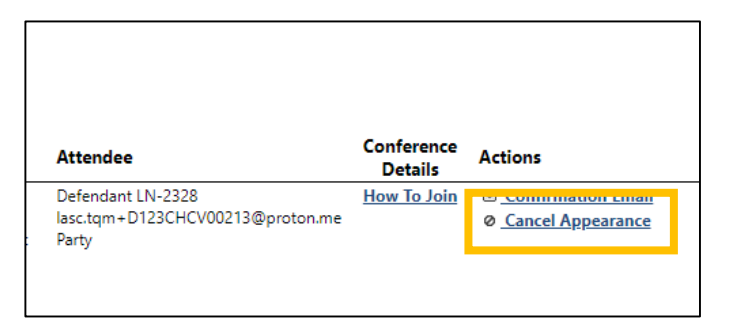

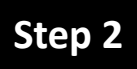

Sign in with your Court ID email and password.

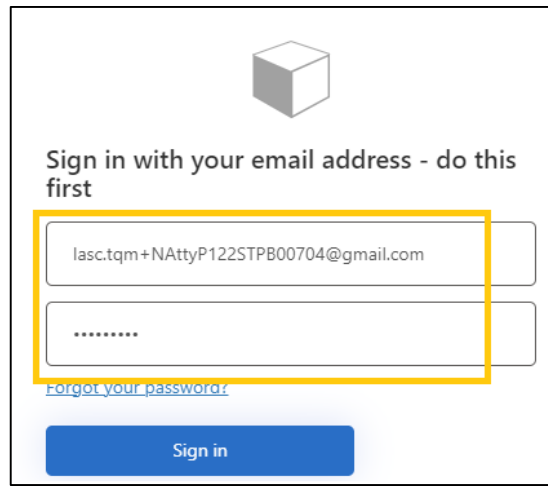

A pop up opens with information related to your scheduled appearance. Click **Confirm**. Your appearance will be cancelled.

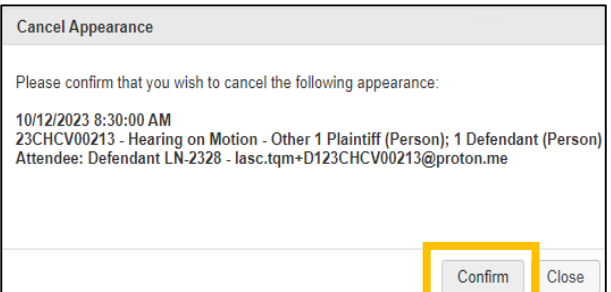